## **Schnellstartanleitung**

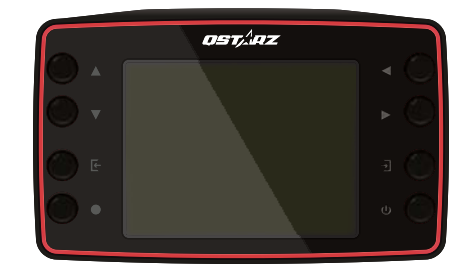

LT−8000S: 25−Hz-GPS-Rundentimer Supreme Edition, ein eigenständiges, wertvolles und zuverlässiges Zeitmessgerät.

LT−8000GT: 25−Hz-GPS-Rundentimer, kabellose Edition mit Bluetooth und WLAN für vielfältige **GPS LAP TIMER** drahtlose Konnektivität. Alles in einem.

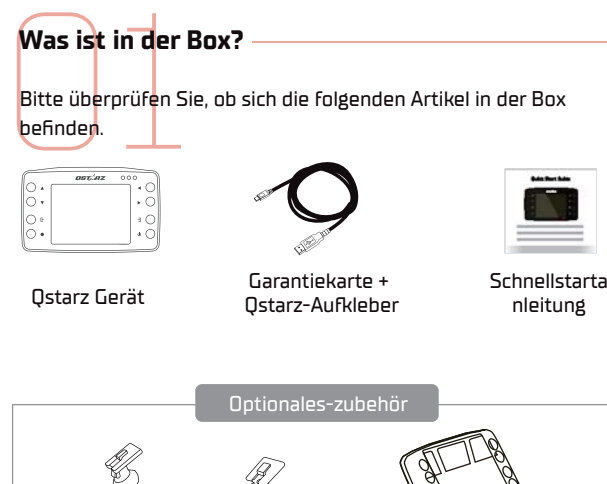

Autohalter oder Motorradhalter-Kit

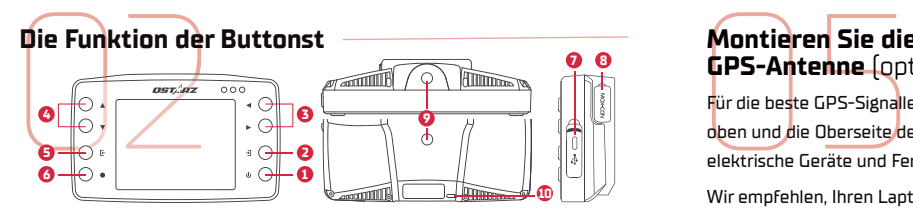

Silikonhülle

**LT−8000S LT−8000GT**

- **Ein/Aus-Taste:** Drücken Sie diese Taste, um zum Startmenü zurückzukehren. 3 **1** Sekunden gedrückt halten, um den LT−8000GT ein-/auszuschalten.
- **Eingabetaste:** Zur Eingabe/Bestätigung der ausgewählten Option. **2**
- **Pfeiltasten:** Verwenden Sie diese Tasten, um sich auf dem Bildschirm nach<br>oben, unten, links oder rechts zu bewegen. **3 4**
- **Zurück/Abbrechen-Taste:** Bricht die ausgewählte Funktion ab oder kehrt zur **5** vorherigen Seite zurück.
- **Renntaste:** Drücken Sie diese Taste, um die RENNAUFNAHME zu starten. **6**
- **USB-Anschluss Typ C:** Zum Aufladen und zur Datenübertragung zum **7** QRacing-PC.Taste zum Zurücksetzen/Neustarten des Geräts. Führen Sie einen Stift ein, um das Gerät auszuschalten (innerhalb der Schutzabdeckung).
- **External GPS MCX jack:** Befindet sich innerhalb der Schutzabdeckung. **8**
- **1/4 Zoll Schraubenloch:** Einer auf der Rückseite und der andere auf der **9** Unterseite des Geräts, der zum Anschluss an Quick Mount mit Fahrzeughalterung dient.
- **Lanyard-Loch:** Befindet sich unten auf der Rückseite. **10**

## **Aufladen für Ihren GPS Lap Timer**

Aufladen Für Ihren GPS Lap Timer<br>LT-8000S/LT-8000dThat eine eingebaute Lithiumbatterie. Bitte verwenden<br>Sie das USB-Typ-C-Kabel zum Aufladen mit einem kompatiblen USB-Adapter.<br>Kompatibel) **Sie das USB-Typ-C-Kabel zum Aufla** LT−8000S / LT−8000GT hat eine eingebaute Lithiumbatterie. Bitte verwenden Sie das USB-Typ-C-Kabel zum Aufladen mit einem kompatiblen USB-Adapter. (Einige Schnelllade-PD-Adapter sind möglicherweise nicht mit LT−8000GT kompatibel)

## **A** Hinweis

\* Die Ladezeit des LT−8000S / LT−8000GT liegt im ausgeschalteten Zustand bei 4 Stunden. Mit einer vollständig geladenen Batterie können Sie Ihr LT−8000GT mindestens 14 Stunden ununterbrochen verwenden.

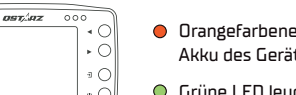

Orangefarbenes LED-Licht leuchtet: Der Akku des Geräts wird geladen.

Grüne LED leuchtet: Gerätebatterie ist voll.

### **Wichtiger Hinweis:**

Die Batterielebensdauer hängt von der Nutzungsdauer und anderen Bedingungen wie Temperatur oder GPS-Signal ab. Die Nutzungszeit des Geräts liegt möglicherweise unter der Spezifikation.

## **Quick Mount und Halterungen** (Optionales-Zubehör)

**Quick Mount und<br>Der Laptimer Mat zwei 1/4**<br>Dptionales-Zubehör för A<br>Sie können die optionale<br>verwenden oder die stan Der Laptimer hat zwei 1/4 Zoll Schraubenlöcher. Qstarz bietet das Optionales-Zubehör für Auto und Motorrad an. Sie können die optionale Qstarz-Schnellhalterung/Fahrzeughalterung verwenden oder die standardmäßigen 1/4−Zoll-Schraubenhalterungen für Ihren Laptimer finden.

Die Schnellhalterung ist für Ihren Laptimer einfach zu installieren

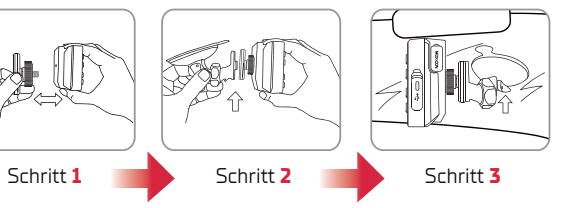

**Montieren Sie die externe GPS Lap Timer /** 

Für die beste GPS-Signalleistung stellen Sie das Gerät bitte gerade nach

**GPS-Antenne** (optionales Zubehör)

Schlagen Sie aus Sicherheitsgründen vor, den Sicherheitsdraht zusätzlich mit dem Fahrzeug zu befestigen, indem Sie die Öse am Gerät

verwenden.

**SAFETY WIRE**

Motorbike

Vehicle

folgt zu platzieren:

Schrauben Sie die Schnellhalterung auf die Ober- oder Unterseite Ihres Laptimer.

Schließen Sie den Autohalter oder Fahrradhalter an der Schnellhalterung an. Platzieren Sie den Auto-Saughalter am Fenster und verriegeln Sie ihn.

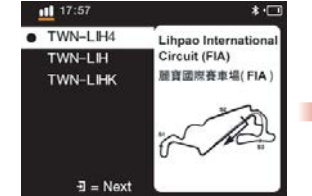

**Circuit Race-Modus**

(Wireless-Modus für LT−8000GT) Use the **arrow key** to select Circuit Race Mode.

暖

**CIRCUI** 

 $\mathscr{E}_{\mathscr{D}}$ 

GNSS

Ť®

♨ PPLICATION Z.

LOGGER

 $\widehat{\mathbb{R}}$ 

WIRELESS

 $\mathcal{Q}$ 

 $\circ$ 

SETTING

Nachdem das GPS fixiert ist, wählen Sie eine der nahe gelegenen Rennstrecken aus.

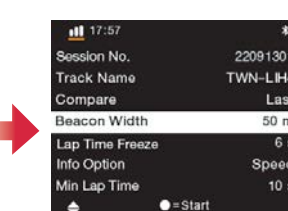

Einstellungen an.

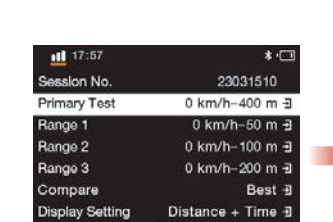

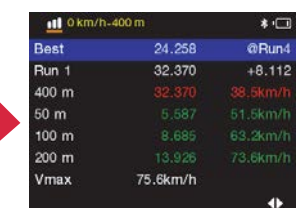

Vergleichen Sie anhand verschiedener benutzerdefinierter Einstellungen.

Überprüfen Sie die Drag-Ergebnisse nach jedem Durchlauf.

**3 4**

**3 4**

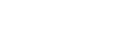

**Hinweis**

**Für eine bessere Leistung Ihres Qstarz-Erlebnisses aktualisieren Sie bitte auf die neueste Version Ihrer Qstarz-Software und -Firmware. LT−8000S / LT−8000GT ist ein GPS-Laptimer-Gerät, das im Außenbereich für das beste GPS-Signal verwendet sollte.**

Das GPS-Satellitensignal kann durch feste Substanz wie Brücken, Gebäude, Tunnel und Bäume behindert werden. Auch eine Scheibentönung kann das GPS-Signal behindern.

Wenn Ihr Gerät die von Ihnen gefahrene Strecke nicht automatisch erkennt, aktualisieren Sie bitte auf die neueste Trackmap-Version. Sie können einen benutzerdefinierten Track einrichten oder uns kontaktieren, um einen neuen Track per E-Mail anzufordern (info@qstarz.com).

### Die Zulassungsinformationen des LT−8000S / LT−8000GT werden unter Einstellung > Zulassungsinformationen angezeigt.

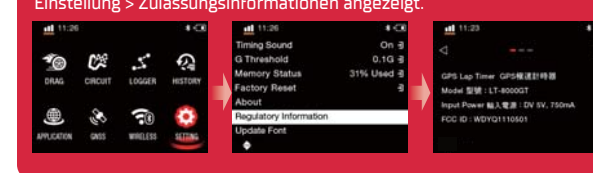

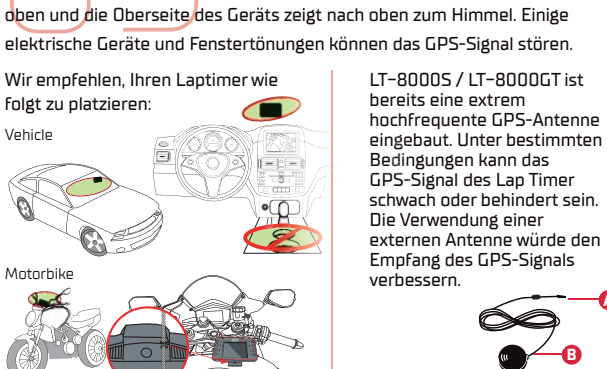

**B** GPS-Magnetempfänger. Es kann **A** MCX-Anschluss an LT−8000GT sich auf dem Autodach oder Eisenmetall befinden.stören.

**A**

 $10<sub>m</sub>$  $20m$  $30<sub>m</sub>$  $T_{\rm RACK}$  $40<sub>m</sub>$ Set Beacon  $650 m$ Width longer 60 m than the width  $70<sub>m</sub>$ of the track  $\triangleq$ 

Stellen Sie die entsprechende Beacon-Breite länger als die Breite der Spur ein

**Ready** 

Drücken Sie die Race-Taste, um die Rundenzeit zu starten. Sie können beginnen, wenn der Bildschirm "**Ready**" anzeigt

**5 6**

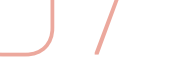

**Drag-Race-Modus**

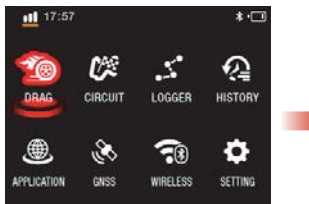

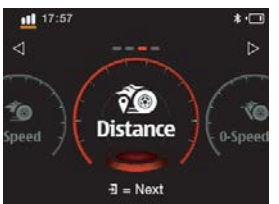

**1 2**

(Wireless-Modus für LT−8000GT) Verwenden Sie die Pfeiltasten, um Drag Race-Modus auszuwählen.

Wählen Sie unter verschiedenen Bedingungen einen anderen Drag-Modus.

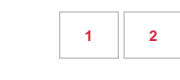

Wählen Sie einen Modus aus dem Schnellmenü.

 $\overline{B}$  = Next

暌

**RACE** 

吾

Distance + Time  $\bullet$  = Start

 $10 s$   $\overline{t}$ ٠

22091301 TWN-LIH4 E Last  $\overline{z}$  $50 m \pm$  $6s-$ Speed  $\exists$ 

Passen Sie die anderen

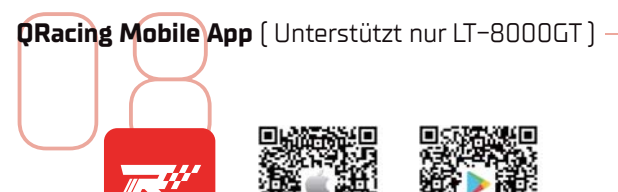

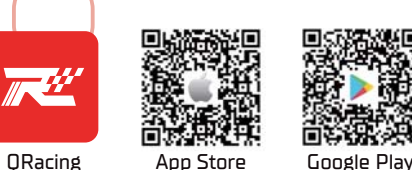

Bitte laden Sie die QRacing-App aus dem iOS App Store oder Google Play herunter.

QRacing APP ist eine Analyseanwendung für den Motorsport. Mit Renn-GPS-Daten können Sie das synchronisierte Video überprüfen und teilen.

### **Hinweis**

\* Laden Sie die App herunter und aktivieren Sie Ihr QRacing-Konto bei bestehender Internetverbindung. Überprüfen Sie die unterstützten Versionen Ihres Geräts auf der Qstarz-Website.

## **Verbinden Sie den LT−8000GT mit der QRacing-App**

- 1) Bluet<mark>p</mark>oth ist aktiviert, während Ihr LT−8000GT eingeschaltet ist.
- Verbinden Sie den<br>8 Bluetooth ist aktiviert<br>8 Schalten Sie die Bluet<br>starten Sie Ihre QRaci Schalten Sie die Bluetooth-Funktion auf Ihrem Smartphone ein und **2** starten Sie Ihre QRacing-App.
- Verbinden Sie das LT−8000GT-Gerät mit Ihrem QRacing-Konto, **3** nachdem Sie die QRacing-APP heruntergeladen und registriert haben.
- Binden Sie die Seriennummer Ihres LT−8000GT an Ihr QRacing-Konto, **4** indem Sie auf der Rennfahrer  $\bigcirc$  oder Go  $\bigcirc$  Seite auf Verbinden tippen, um ein Ostarz-Gerät hinzuzufügen.

### **Hinweis**

\* LT−8000GT kann eigenständig Rundenzeiten ohne Internet messen. \* LT−8000GT kann über Bluetooth mit der QRacing-App verbunden werden und gleichzeitig Rundenzeiten messen, wenn eine Internetverbindung besteht.

## **Verwenden Sie Wi-Fi für LT−8000GT**

### **Sitzungs-Uploads auf Ihr QRacing-Konto:**

- 1 1Wählen Sie "WIRELESS" > Wi-Fi > "ON", um die drahtlose
- Wi-Fi-Funktion des LT−8000GT einzuschalten.
- Verwenden Sie<br>
Sitzungs-Uploads<br>
O Wählen Sie "Will<br>
Wi-Fi-Funktion<br>
O Wählen Sie Wi-Fi<br>
Passwort. **2** Wählen Sie Wi-Fi-Informationen und bestätigen Sie die SSID und das Passwort.
- **3** Öffnen Sie die QRacing-App und verbinden Sie das Wi-Fi-Netzwerk mit Ihrem QRacing-Konto, indem Sie auf Rennfahrer  $\bigcirc$  > Verbinden  $\bigcirc$  > Wi-Fi-Netzwerk tippen
- 4 Geben Sie die SSID und das Passwort ein. Wählen Sie "Beitreten" und beenden Sie die Verbindung.
- **5** Gehen Sie zu "Historie" > tippen Sie auf "Herunterladen"  $\blacktriangledown$  und wählen Sie die hochzuladenden Sitzungen aus.

### **Geräte-Updates**

1) Tippen Sie auf Verbinden G>Wi-Fi-Netzwerk > LT−8000GT SSID, um zu überprüfen oder auf die neueste Version zu aktualisieren, wenn LT−8000GT Wi-Fi eingeschaltet ist.

### **Hinweis**

Wenn Wi-Fi eingeschaltet ist, können einige Funktionen des LT-8000GT herweise nicht verwendet werden. Bi<u>tte SCHALTEN Sie die</u> Wi-Fi-Verbindung AUS, um die Rundenzeitfunktionen weiterhin zu verwenden. \* Schalten Sie Wi-Fi während der Wi-Fi-Übertragung NICHT aus, da dies sonst zu Datenverlust oder -beschädigung führen kann. Die Wi-Fi-Funktion dient nicht zum Surfen im Internet.

**QRacing PC-Analysesoftware**

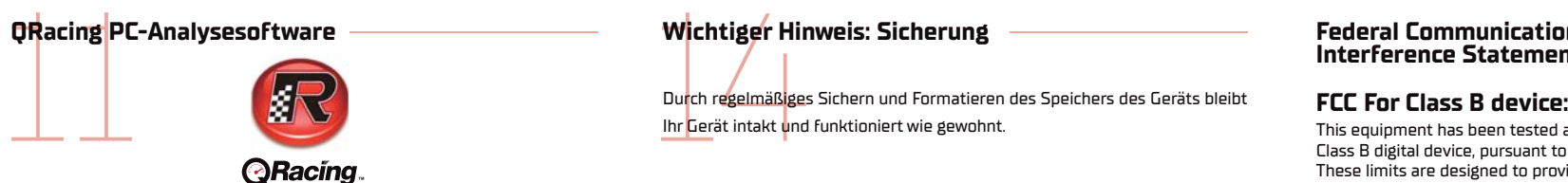

Die QRacing-PC-Software wurde für die erweiterte Analyse im Motorsport entwickelt. Sie können den Beschleunigungs-/Bremspunkt, die Geschwindigkeit und die Position analysieren, um die Fahrleistung zu

- verbessern. ● Erweiterte Analysesitzungsaufzeichnungen
- Automatische Aktualisierung der Geräte-Trackmap/Firmware und der QRacing-PC-Software
- Unterstützt den Export von RCN / KML / GPX / CSV / VBO-Dateien ● Unterstützt das Herunterladen von Sitzungsdaten über USB oder WLAN (WLAN nur für LT−8000GT)
- **Verlangsamen Beschleunigen Sitzungs**  $G$ eschwindigkeit

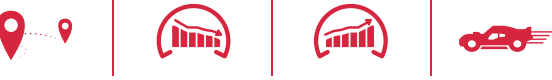

### **So erhalten Sie den Softwareschlüssel für die QRacing-PC-Analysesoftware**

**So erhalten Solaritzak**<br>**12 Für die QRacii**<br>Registrieren Sie Ihr<br>einen neuen QRacin<br>(https://gws.gstarz.c Registrieren Sie Ihr eigenes Konto von QRacing Web online. Sie erhalten einen neuen QRacing-Softwareschlüssel mit Ihrem persönlichen Konto. (https://qws.qstarz.com)

Scannen Sie den QR-Code, um die Registrierungsanleitung zu lesen.

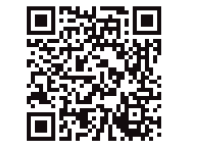

# **Laden Sie Oat**<br>**LT-8000GT au**<br>Laden Sie die neues<br>herunter.<br>http://racing.qstarz.c **Laden Sie Daten vom LT−8000S / LT−8000GT auf den QRacing-PC herunter**

Laden Sie die neueste QRacing-PC-Analysesoftware von der Qstarz-Website herunter.

http://racing.qstarz.com / Products / Qracing / QRacing-History.html

(Hinweis: Der QRacing-Softwareschlüssel muss beim ersten Mal eingegeben werden.)

Schalten Sie Ihren Laptimer ein und verwenden Sie das Qstarz USB Type-C-Kabel, um Ihr Gerät mit dem Computer zu verbinden. Während der Datenübertragung entfernen Sie bitte NICHT das USB-Kabel. Dies kann dazu führen, dass die Dateien beschädigt werden oder verloren gehen.

LT−8000GT unterstützt zusätzlich das Herunterladen von Daten über WLAN

### **A**Hinwei

\* QRacing-PC-Software kann nur innerhalb eines Microsoft Windows-Systems installiert werden. \* Weitere Einzelheiten finden Sie im QRacing-Handbuch. Hilfe >

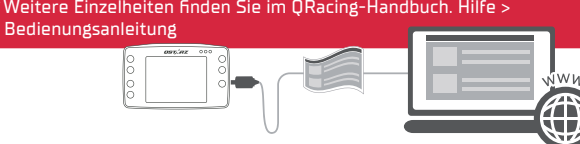

### **Wichtiger Hinweis: Sicherung**

Wichtiger Hir<br>Durch regelmäßige:<br>Ihr Gerät intakt und Durch regelmäßiges Sichern und Formatieren des Speichers des Geräts bleibt Ihr Gerät intakt und funktioniert wie gewohnt.

### **A** Hinweis

Bitte sichern Sie Ihre Daten, BEVOR Sie den Speicher Ihres Lap timer formatieren, da dies sonst zu Datenverlust oder -beschädigung führen kann.

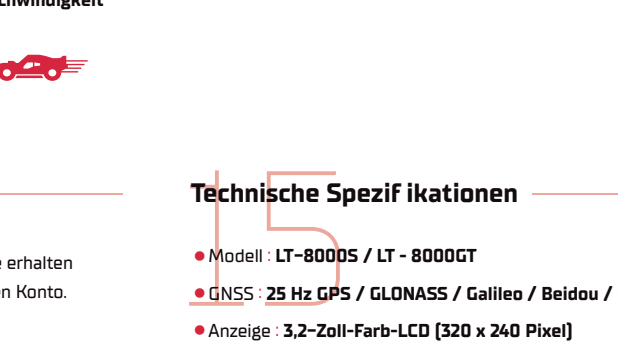

- Modell : **LT−8000S / LT 8000GT**
- GNSS : **25 Hz GPS / GLONASS / Galileo / Beidou / QZSS**
- Anzeige : **3,2−Zoll-Farb-LCD (320 x 240 Pixel)**
- Kabellos : **Bluetooth LE 5.0 + Wi-Fi 2.4GHz (Unterstützt nur LT−8000GT)**
- Speicher : **8 GB**
- Batterietyp und Batterielaufzeit : **Wiederaufladbar, Lithium-Ionen, bis zu 14 Stunden**
- Sensor : **Beschleunigungsmesser und Gyroskop**
- Antenne : **Eingebaute GPS-Antenne mit externem MCX-Stecker-Anschluss**
- Ladeanschluss : **USB Type C**
- Eingang : **DC 5V, 750 mA**
- Wasserdichtigkeit : **IPX7 wasserfest**
- Abmessungen und Gewicht : **11.7 x 7.2 x 3.1 cm, 158 Gramm**
- Betriebs- / Ladetemperatur :  **10 to 60** °**C / 0 to 45** °**C**

## **Produktsicherheitshinweis**

**Produktsicher**<br>
• Hohe Temperature<br>
<sup>indert</sup> um seine T<br>
unter sehrheißen<br>
verkürzen und Sch ● Hohe Temperaturen können dazu führen, dass Ihr Gerät sein Verhalten ändert, um seine Temperatur zu regulieren. Die Verwendung Ihres Geräts unter sehr heißen Bedingungen kann die Batterielebensdauer dauerhaft verkürzen und Schäden verursachen.

● Stellen Sie Ihr Gerät aus Sicherheitsgründen bitte nicht so auf, dass es beim Fahren/Fahren behindert werden könnte.

● Nehmen Sie das Gerät NICHT auseinander, da sonst die Garantie erlischt.

Zugriff auf die neuesten Download-Ressourcen für Ihr Gerät. LT−8000S

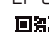

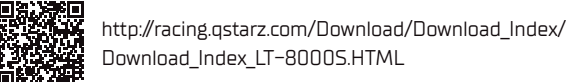

LT−8000GT

[http://racing.qstarz.com/Download/Download\\_Index/](http://racing.qstarz.com/Download/Download_Index/Download_Index_LT-8000GT.HTML) Download\_Index\_LT−8000GT.HTML

### **Federal Communications Commission Interference Statement**

This equipment has been tested and found to comply with the limits for a Class B digital device, pursuant to part 15 of the FCC Rules. These limits are designed to provide reasonable protection against harmful interference in a residential installation. This equipment generates, uses and can radiate radio frequency energy and, if not installed and used in accordance with the instructions, may cause harmful interference to radio communications. However, there is no guarantee that interference will not occur in a particular installation. If this equipment does cause harmful interference to radio or television reception, which can be determined by turning the equipment off and on, the user is encouraged to try to correct the interference by one or more of the following measures: -Reorient or relocate the receiving antenna. -Increase the separation between the equipment and receiver.

-Connect the equipment into an outlet on a circuit different from that to which the receiver is connected.

-Consult the dealer or an experienced radio/ TV technician for help.

### **CAUTION:**

Any changes or modifications not expressly approved by the grantee of this device could void the user's authority to operate the equipment.

### **RF Exposure warning**

This equipment must be installed and operated in accordance with provided instructions and the antenna(s) used for this transmitter must be installed to provide a separation distance of at least 20 cm from all persons and must not be co-located or operating in conjunction with any other antenna or transmitter. End-users and installers must be provide with antenna installation instructions and transmitter operating conditions for satisfying RF exposure compliance.To comply with RF exposure compliance requirements, the device should be used as described in the manual. The device should not be used in other configurations.

## **Declaration of Conformity (RE Directive 2014/53/EU)**

## **EU DECLARATION OF CONFORMITY**

The simplified EU declaration of conformity referred to in Article 10(9) shall be provided as follows:

Hereby, Qstarz International Co., Ltd. address at 6F−2, No. 160, Ming Chuan E. Rd, Sec. 6, Taipei, Taiwan, declares that the radio equipment type LT−8000S or LT−8000GT GPS Lap timer is in compliance with Directive 2014/53/EU. The full text of the EU declaration of conformity is available at the following internet address: http://racing.qstarz.com/Download.html

### **CE RF exposure RF Exposure information**

This device meets the EU requirements (**2014/53/EU**) on the limitation of exposure of the general public to electromagnetic fields by way of health protection.

This equipment should be installed and operated with minimum distance 20 cm between the radiator and your body.

When use is prohibited, such as while traveling in aircraft, or when asked to do so by authorities, power off LT−8000GT to turn off the device's wireless transmitters.

zur QRacing-Software. Android**™** is a registered trademark of Google Inc. Apple**®** is a trademark of Apple Inc., registered in the United States and other countries. The Bluetooth**®** word and trademarks are owned by the Bluetooth SIG Inc. Wi-Fi**®** is a registered trademark of Wi-Fi**®** Alliance. Windows**®** is a registered trademark of Microsoft Corporation in the United States and other countries. Other trademarks and trade names are trademarks of their respective owners.

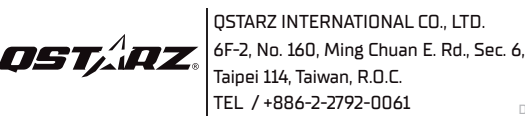

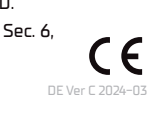